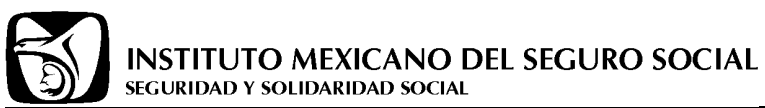

# Manual del Proveedor

# (Guía rápida para el proveedor)

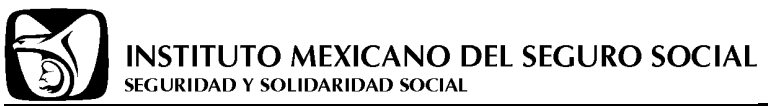

# **Contenido**

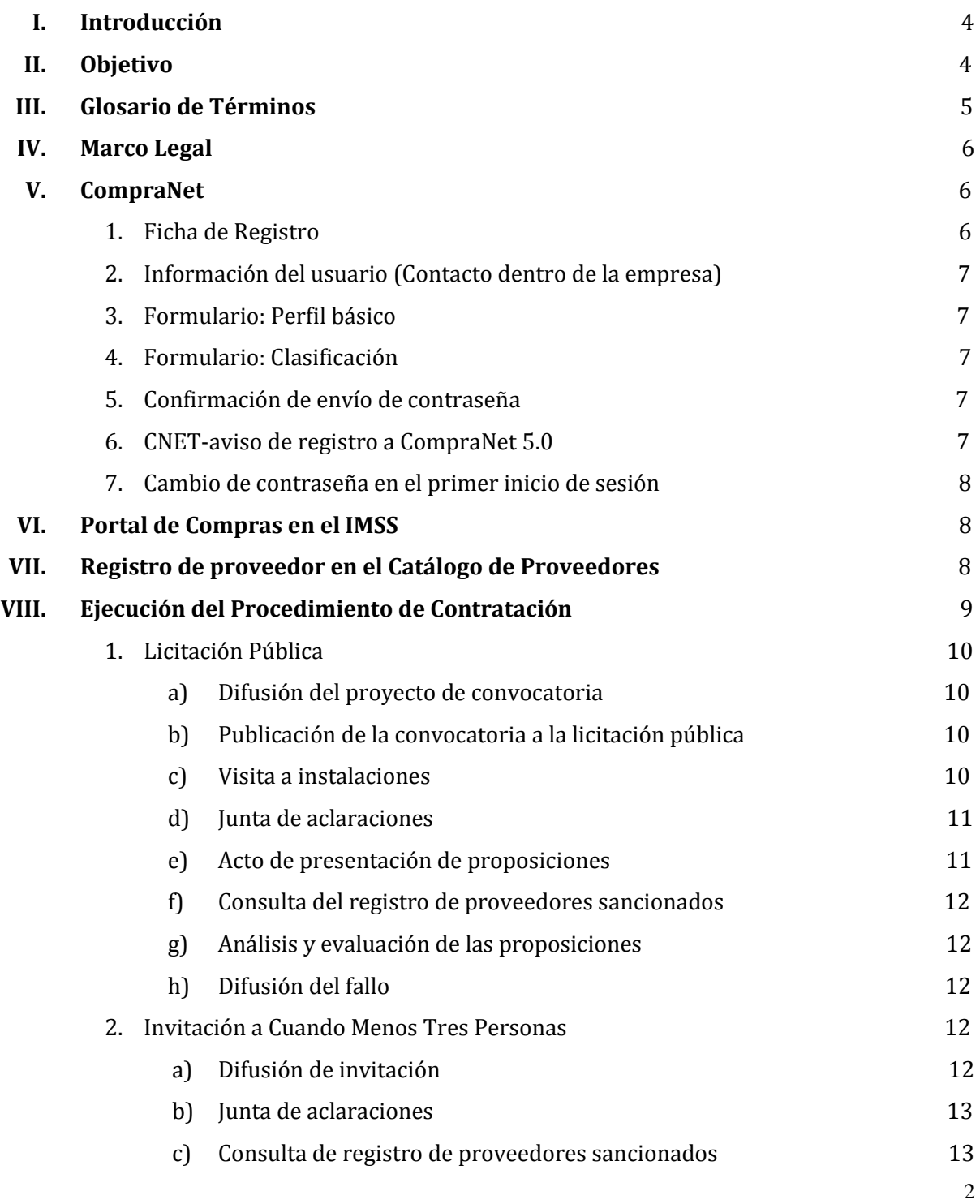

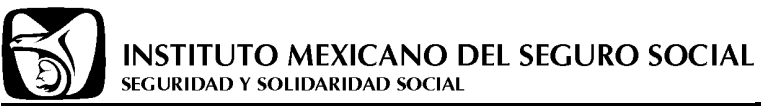

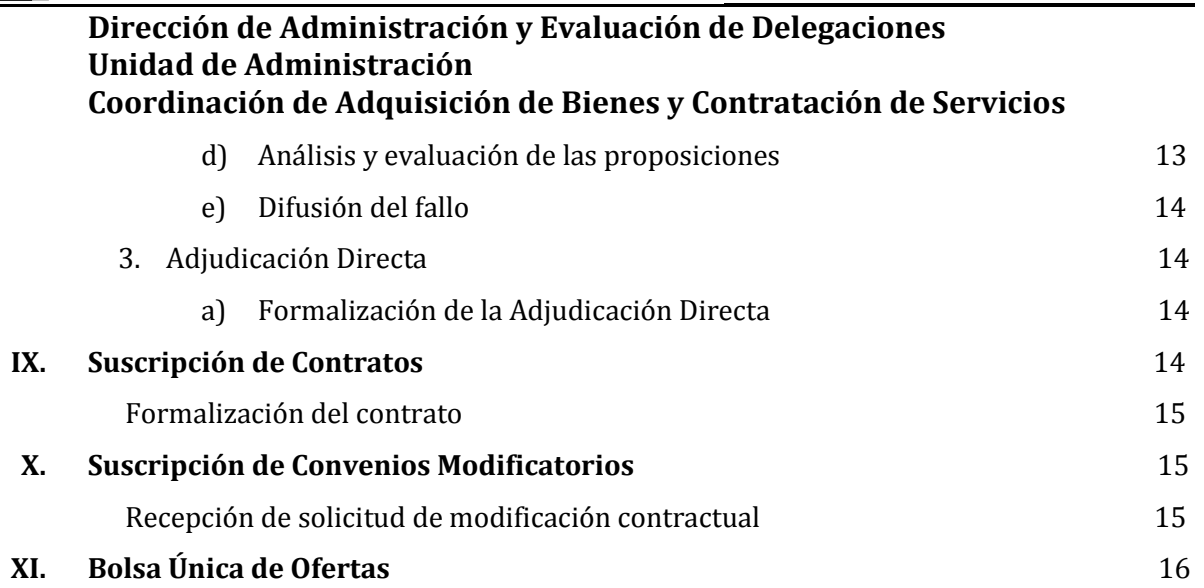

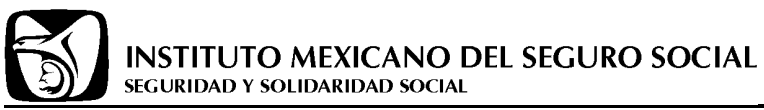

# **I. Introducción**

En el marco del acuerdo realizado con la Organización para la Cooperación y Desarrollo Económico (OCDE), el Instituto Mexicano del Seguro Social desarrolló un plan estratégico para la mejora del procedimiento de compras, mediante el cual, atendiendo las recomendaciones de este organismo se realizaron guías para la mejora de dicho procedimiento, las cuales tienen como finalidad apoyar a las áreas contratantes, requirentes y a los proveedores.

# **II. Objetivo**

La presente guía busca que las empresas interesadas en vender o prestar algún servicio al Instituto Mexicano del Seguro Social, puedan con facilidad conocer los requisitos y los procesos a seguir para así poder formar parte del padrón de proveedores y guiar su participación en los procesos de contratación que lleva a cabo el Instituto.

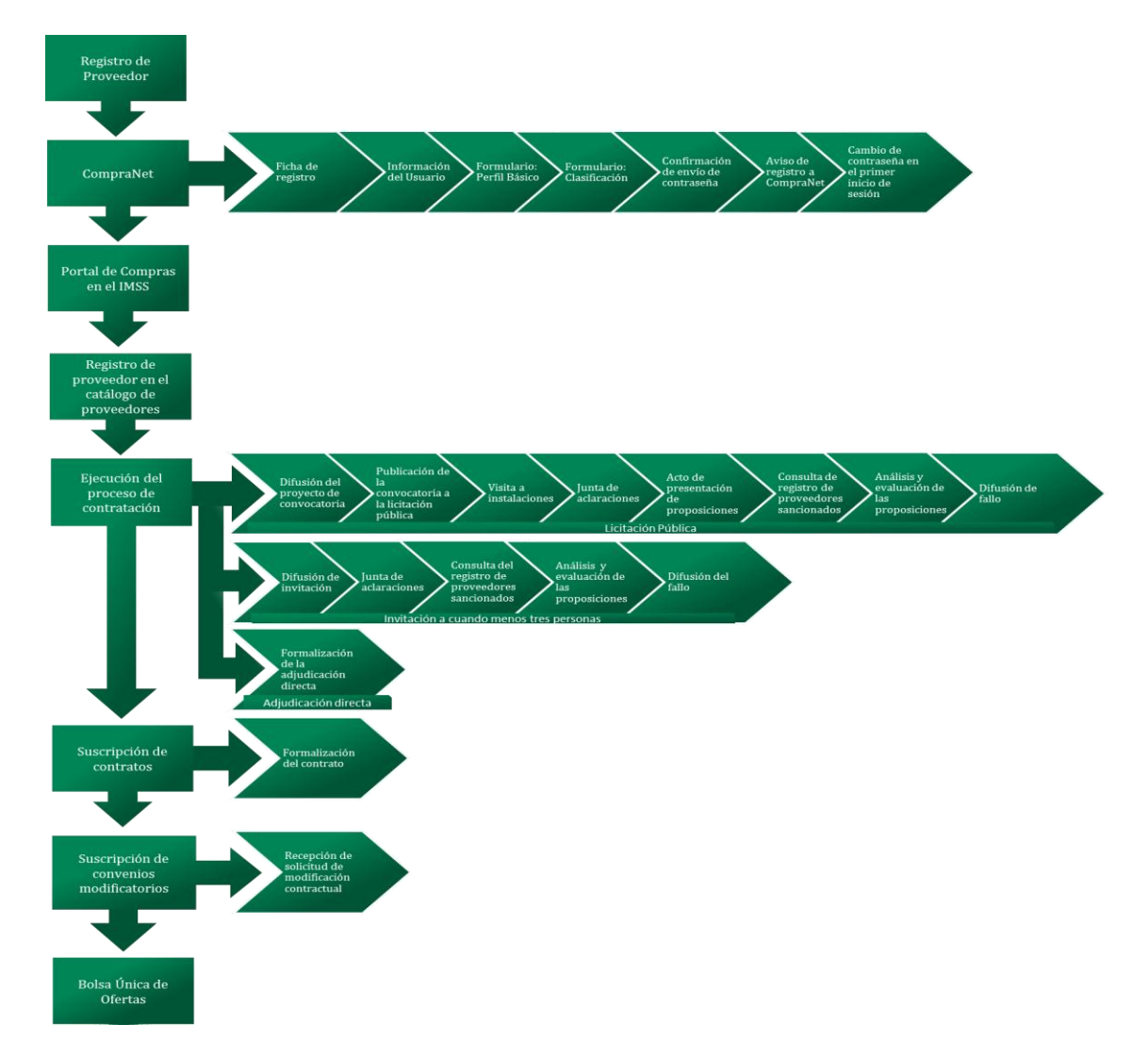

![](_page_4_Picture_0.jpeg)

- **III. Glosario de Términos**
	- **1. Administrador del Contrato:** Servidor(es) Público(s) en quien recae la responsabilidad de dar seguimiento al cumplimiento de las obligaciones establecidas en el contrato.
	- **2. Área Contratante:** La facultada en la dependencia o entidad para realizar procedimientos de contratación a efecto de adquirir o arrendar bienes o contratar la prestación de servicios que requiera la dependencia o entidad de que se trate.
	- **3. Área Requirente:** La que en la dependencia o entidad, solicite o requiera formalmente la adquisición o arrendamiento de bienes o la prestación de servicios, o bien aquella que los utilizará.
	- **4. Área Técnica:** La responsable de elaborar las especificaciones técnicas que se deberán incluir en el procedimiento de contratación, de responder en la junta de aclaraciones las preguntas que sobre estos aspectos técnicos realicen los licitantes; así como de coadyuvar en la evaluación de las proposiciones.
	- **5. Contrato:** Documento a través del cual se formalizan los derechos y obligaciones derivados del fallo del procedimiento de contratación de la adquisición o de la prestación de los servicios.
	- **6. Instituto o IMSS:** Instituto Mexicano del Seguro Social.
	- **7. Investigación de Mercado:** La verificación de la existencia de bienes, arrendamientos o servicios, de proveedores a nivel nacional o internacional y del precio estimado basado en la información que se obtenga en la propia dependencia o entidad, de organismos públicos o privados, de fabricantes de bienes o prestadores del servicio, o una combinación de dichas fuentes de información.
	- **8. IVA:** Impuesto al valor agregado.
	- **9. LASSP o Ley:** Ley de Adquisiciones, Arrendamientos y Servicios del Sector Público.
	- **10. Proveedor:** La persona que celebre contratos de adquisiciones, arrendamientos o servicios.
	- **11. Reglamento:** Reglamento de la Ley de Adquisiciones, Arrendamientos y Servicios del Sector Público.
	- **12. SAI:** Sistema de abasto institucional. Conjunto de acciones programadas en medios electrónicos que permiten realizar actividades comprendidas en el proceso de abastecimiento y suministro, de manera automatizada en red.
	- **13. UMAE:** Unidad Médica de Alta Especialidad.

![](_page_5_Picture_0.jpeg)

## **IV. Marco Legal**

- Constitución Política de los Estados Unidos Mexicanos.
- $\checkmark$  Ley de Adquisiciones, Arrendamientos y Servicios del Sector Público y su Reglamento.
- $\checkmark$  Ley Federal de Transparencia y Acceso a la Información Pública Gubernamental y su Reglamento.
- $\checkmark$  Ley para el desarrollo de la competitividad de la micro, pequeña y mediana empresa.

## **V. COMPRANET**

CompraNet es el sistema electrónico de información pública gubernamental sobre adquisiciones, arrendamientos, servicios, obra pública y los servicios relacionados con ésta, integrado entre otra información, por los programas anuales en la materia de las dependencias y entidades, el registro único de proveedores, el padrón de testigos sociales, el registro de proveedores sancionados, las convocatorias a la licitación y sus modificaciones, las invitaciones a cuando menos tres personas, así como las actas de los eventos relacionados con ellas, los testimonios de los testigos sociales, los datos de los contratos y los convenios modificatorios, las adjudicaciones directas, las resoluciones de la instancia de inconformidad que hayan causado estado y las notificaciones y avisos correspondientes. Dicho sistema es de consulta gratuita y constituye un medio por el cual se desarrollarán procedimientos de contratación.

Este sistema de acceso vía Web, permite registrarse en línea como proveedor de todas las entidades de gobierno con sólo proporcionar los datos más importantes de la persona física o moral, siendo un dato imprescindible el anexar el certificado digital emitido por el SAT, para empresas nacionales y, el certificado digital que emite la SFP, para empresas extranjeras.

Una vez que la empresa termina su registro en el portal y recibe la contraseña de acceso a la cuenta de correo seleccionada por el usuario que la registró, deberá esperar el resultado del cotejo de la información capturada en los formularios y los datos que aparecen en el certificado digital antes señalado; si los datos corresponden, se habilitará a la empresa para el uso del portal, en un lapso no mayor a ocho días naturales a partir de la fecha de registro y carga del certificado indicado, la activación se dará a conocer a la empresa a través de un segundo correo electrónico.

La empresa deberá estar habilitada en CompraNet, para poder tener acceso al área de trabajo y expresar interés de participar en los diversos procedimientos de contratación, vigentes o abiertos a cualquier interesado, que publican las dependencias y entidades del Gobierno Federal y las entidades estatales y municipales que ejercen presupuesto federal. Se recomienda que la persona que registre a la empresa sea el apoderado legal, el socio o el accionista mayoritario, quién a su vez podrá crear subusuarios, con cuenta de acceso propia, para participar en nombre de la empresa, en los procedimientos de contratación.

## **1. FICHA DE REGISTRO**

No olvide capturar el formulario completo, el formulario presenta dos secciones, la primera sección es Datos de la empresa y la segunda es Información del Usuario (Contacto dentro de la empresa). Dentro de cada formulario existen campos de carácter obligatorio. En el campo RFC o Código Fiscal capturar el dato sin espacios y sin signos.

![](_page_6_Picture_0.jpeg)

## **2. INFORMACIÓN DEL USUARIO (CONTACTO DENTRO DE LA EMPRESA)**

Capture la información del usuario que esta registrando a la empresa. El campo **Nombre de usuario (login)** se refiere a la elección del usuario que utilizará, en conjunto con la contraseña, para acceder a CompraNet. En el formulario sólo captura el nombre de usuario, la contraseña se la asignará el sistema y le será enviada al correo que registró en esta sección, al momento de enviar el formulario.

En el campo **Idioma preferido** debe seleccionar la opción **Español (MX)**, y en el campo **Zona horaria** debe seleccionar la ubicación geográfica que corresponde al usuario que está creando la cuenta. Para la mayor parte de México le corresponde la opción **(GMT- 6:00 hours) Central Time (US & Canada), México City**.

## **3. FORMULARIO: PERFIL BÁSICO**

Es indispensable que la empresa ya se encuentre habilitada en el portal de CompraNet, para esto la empresa ya tiene que tener anexado el certificado digital vigente (la extensión del archivo es .cer) que emite el SAT para empresas nacionales y el certificado digital vigente que emite la SFP para empresas extranjeras.

Los datos se podrán complementar o actualizar en cualquier otro momento que usted requiera.

#### **4. FORMULARIO: CLASIFICACIÓN**

Expanda los capítulos 2000, 3000, 5000 ó 6000 para que pueda visualizar los conceptos que manufactura, comercializa o provee la empresa que se encuentra registrando, esta clasificación servirá para recibir las notificaciones de oportunidades publicadas por las dependencias o entidades al correo electrónico del usuario de contacto. Si desea más información referente al Clasificador Único de las Contrataciones Públicas, puede consultar la sección de Información y ayudas en el portal.

## **5. CONFIRMACIÓN DE ENVÍO DE CONTRASEÑA**

El portal de CompraNet envía un mensaje indicando que recibirá la contraseña para poder acceder al Área de Usuarios Registrados de la Plataforma, esto significa que al ingresar a CompraNet estará visualizando únicamente la sección del registro hasta que este coteje el certificado que cargó la empresa contra la información que la misma capturó en el primer formulario de registro, si el cotejo es exitoso, se habilita el acceso al área de trabajo y recibirá un segundo correo electrónico a la cuenta del usuario indicando que el cotejo fue exitoso.

#### **6. CNET-AVISO DE REGISTRO A COMPRANET 5.0**

La empresa recibirá a través de un correo electrónico la contraseña para poder acceder al portal de CompraNet, sin embargo, si este todavía se encuentra dentro del proceso de cotejo, al ingresar al portal notará que sólo puede ingresar a los formularios del registro, si este es el caso, deberá esperar 8 días naturales posteriores a la fecha de registro para la habilitación del acceso al área de trabajo y con ello la posibilidad de participar en los procedimientos de contratación. En caso de que no reciba el segundo correo y que además no pueda ingresar al área de trabajo, enviar un correo electrónico a rupc@funcionpublica.gob.mx indicando la situación e incluir en el correo datos como la razón social, el RFC y nombre de la persona que realizó el registro, es posible que la Unidad de Política de Contrataciones Públicas le solicite más información dependiendo del caso.

![](_page_7_Picture_0.jpeg)

## **7. CAMBIO DE CONTRASEÑA EN EL PRIMER INICIO DE SESIÓN**

Como parte del registro, cuando ingrese la primera ocasión a CompraNet, deberá cambiar la contraseña que fue proporcionada por correo electrónico, para ello, ingresar a CompraNet [https://compranet.funcionpublica.gob.mx,](https://compranet.funcionpublica.gob.mx/) con el usuario y la contraseña recibida por correo, luego presione Entrar para acceder.

Para más información acerca del registro y uso de CompraNet favor de acceder a la dirección [www.compranet.funcionpublica.gob.mx.](http://www.compranet.funcionpublica.gob.mx/)

#### **VI. PORTAL DE COMPRAS EN EL IMSS**

#### **Descripción**

El Portal de Compras en el IMSS tiene como objetivo de acercar y hacer accesible la información sobre Transparencia y Rendición de Cuentas en los procesos de adquisiciones en el IMSS, así como facilitar la competitividad entre proveedores.

Este sistema de acceso vía Web, permite registrarse en línea como proveedor del Instituto Mexicano del Seguro Social proporcionando los datos más importantes de la persona física o moral.

Para más información acerca del registro y uso del Portal de Compras en el IMSS favor de acceder a la dirección http://compras.imss.gob.mx

## **VII. REGISTRO DE PROVEEDOR EN EL CATÁLOGO DE PROVEEDORES**

#### **Descripción**

La intervención del proveedor, comienza con la alta y registro de la empresa en el catálogo de proveedores que se encuentra dentro de la División de Investigación de Mercados, esto haciendo revisión de los documentos solicitados.

Los documentos que se deberán llenar son: formato "Solicitud de Proveedor" en hoja membretada en original y copia, junto con la documentación siguiente:

- Acta Constitutiva (Persona Física)
- Alta en la SHCP (R1 para P. Físicas y P. Morales)
- $\bullet$  Inscripción R.F.C. (P. Físicas y P. Morales) En caso de modificaciones (R2 para P. Físicas y Morales)
- En caso de no contar con el aviso 1 carta a la subdelegación que les corresponda por domicilio sino la recibe, en caso de no haberla recibido realizar una carta explicando por qué no se recibió.
- Aviso Inscripción Patronal
- Copia de factura cancelada
- Balances generales y estado de resultado de 2 meses anteriores a la fecha de registro.
- IFE y cédula profesional del contador ambos lados (Original y copia).
- IFE del (los) representantes legales y carta(s) donde se otorga el poder.

![](_page_8_Picture_0.jpeg)

De acuerdo a la tabla de requisitos por grupo de suministros también se deberá presentar lo siguiente:

- Aviso Apertura SSA
- Licencia Sanitaria
- Responsable ante SSA
- Cartas de fabricante en caso de ser distribuidores
- Cartas garantía.

![](_page_8_Picture_80.jpeg)

Para participar en los procesos de adquisición no es necesario estar dado de alta en el catálogo de proveedores, una vez que sea adjudicado se tendrá que realizar el trámite respectivo para su registro.

# **VIII. EJECUCIÓN DEL PROCEDIMIENTO DE CONTRATACIÓN**

Para la adquisición de bienes y contratación de los servicios que requiere el Instituto para brindar la atención a sus derechohabientes, en atención a las disposiciones oficiales en materia de adquisiciones, arrendamientos y servicios, se cuenta con tres modalidades de contratación:

![](_page_9_Picture_0.jpeg)

## **1. LICITACIÓN PÚBLICA**

Las adquisiciones, arrendamientos y servicios se adjudicarán, por regla general, a través de licitaciones, mediante convocatoria pública, para que libremente se presenten proposiciones en sobre cerrado, el cual que será abierto públicamente, a fin de asegurar al Instituto las mejores condiciones disponibles en cuanto a precio, calidad, financiamiento, oportunidad, crecimiento económico, generación de empleo, eficiencia energética, uso responsable del agua, optimización y uso sustentable de los recursos, así como la protección al medio ambiente y demás circunstancias pertinentes, de acuerdo con lo que establece la Ley.

## **Objetivo**

Se seleccionara mediante convocatoria pública al proveedor que asegure las mejores condiciones para el Instituto.

## **a) Difusión del proyecto de convocatoria**

Se difundirá el proyecto de convocatoria en CompraNet, al menos durante 10 días hábiles con anterioridad a la publicación de la convocatoria a la licitación pública, con la finalidad de recibir los comentarios de los interesados (áreas usuarias, técnicas, testigo social y proveeduría).

**Artículo de la LAASSP** 29 **Artículo del RLAASSP** 41

En caso de estimarse necesario, se efectuaran invitaciones para celebrar una reunión pública en la que se revise el proyecto de convocatoria a la licitación pública y se reciban comentarios, salvo en aquellas licitaciones que se realicen bajo la cobertura de los Tratados.

## **b) Publicación de la convocatoria a la licitación pública**

## **Descripción**

Se difundirá la convocatoria a la licitación pública a través de CompraNet, a su vez el Instituto enviará un resumen de la misma al Diario Oficial de la Federación para su publicación. Esta convocatoria será el resultado del análisis e integración, de considerarse conveniente, de los comentarios recibidos de parte de los potenciales proveedores, áreas usuarias y técnicas, así como del testigo social, en caso de contar con la participación de uno.

**Artículo de la LAASSP** 30 **Artículo del RLAASSP** 42

## **c) Visita a instalaciones**

#### **Descripción**

Realizar la visita a las instalaciones, si se encuentra establecido en la convocatoria a la licitación pública, y se efectuará el registro de asistencia al iniciar la visita, en la cual se hará constar quiénes participaron.

**Artículo del RLAASSP** 39, fracción III inciso b)

![](_page_10_Picture_0.jpeg)

- En las visitas a las instalaciones deberá considerarse lo siguiente:
	- a) Las preguntas que resulten de dichas visitas no se responderán en ese momento, ya que se deberán plantear por escrito, con la anticipación prevista en el artículo 33 Bis de la Ley.
	- b) La asistencia de los licitantes no será obligatoria.

## **d) Junta de aclaraciones**

Se recibirán las solicitudes de aclaración que sean remitidas vía CompraNet o entregadas personalmente, **a más tardar veinticuatro horas antes** de la fecha y hora en que se realizará la junta de aclaraciones.

**Artículos de la LAASSP** 33, 33 Bis, 37 Bis

**Artículos del RLAASSP** 45, 46

Se celebrarán las juntas de aclaraciones en los términos establecidos en la convocatoria a la licitación pública. Dichas juntas serán presididas por personal del área contratante y se contará invariablemente con un representante del área requirente y del área técnica para aclarar las dudas correspondientes.

Al finalizar la junta de aclaraciones se elaborará el acta en que se haga constar quiénes participaron, las solicitudes de aclaración, las respuestas a las mismas y los comentarios formulados durante su desarrollo, misma que será difundida a través de CompraNet. En el caso de licitaciones presenciales y mixtas, uno de los participantes del proceso, será designado para firmar, junto con los servidores públicos presentes, el acta del evento.

## **e) Acto de presentación de proposiciones**

El acto de presentación y apertura de proposiciones se llevará a cabo en el día, lugar y fecha determinada en la convocatoria a la licitación pública o en el acta de la última junta de aclaraciones, y será presidido por el titular del área contratante o por el servidor público que éste designe, quien deberá contar con experiencia y capacidad técnica en materia de contrataciones públicas.

**Artículos de la LAASSP** 26 Bis, 27, 32, 34, 35, 37 Bis, 38, 50

**Artículos del RLAASSP** 47, 48, 50

Se recibirán las proposiciones y el Instituto verificará a través del formato de revisión correspondiente, que la documentación presentada sea la señalada en la convocatoria a la licitación pública, sin que ello implique la evaluación de su contenido.

En las licitaciones presenciales y mixtas, se rubricará de forma conjunta con el licitante que haya sido designado por los demás participantes, aquellas partes de las proposiciones que se hayan determinado en la convocatoria a la licitación pública. Posteriormente a lo previsto en el párrafo anterior, se deberá dar lectura al precio unitario o al importe total de cada una de las proposiciones.

Derivado del acto de presentación y apertura de proposiciones, se elaborará un acta en la cual se hará constar la celebración del acto , misma que será publicada en CompraNet el día que se lleve a cabo el evento.

![](_page_11_Picture_0.jpeg)

#### **f) Consulta del registro de proveedores sancionados**

Se consultará en el portal de CompraNet que los licitantes no se encuentren inhabilitados para participar en procedimientos de contratación o celebrar contratos regulados por la Ley, sin perjuicio de la revisión que, en su caso, se realice al DOF previa a la evaluación de las proposiciones.

**Artículos de la LAASSP** 50, 60

## **g) Análisis y evaluación de las proposiciones**

El área técnica o requirente, según corresponda, realizará la evaluación técnica de cada proposición conforme al criterio de evaluación previsto en la convocatoria a la licitación pública, indicando en el resultado de la evaluación técnica las proposiciones que deban desecharse por incumplimientos que afectan la solvencia, conforme a las causales establecidas en la convocatoria a la licitación pública.

**Artículos de la LAASSP** 29 fracciones X y XIII, 36

**Artículos del RLAASSP** 39 fracción II inciso e), 51, 52

El área contratante llevará a cabo la evaluación económica-administrativa de cada proposición conforme al criterio de evaluación previsto en la convocatoria a la licitación pública y elaborará la tabla comparativa de ofertas.

Con base en las evaluaciones técnica y económica se determinará si existen propuestas solventes, a precios convenientes y aceptables para el Instituto, para adjudicar a aquella proposición que asegure las mejores condiciones disponibles en cuanto a precio, calidad, financiamiento, oportunidad, y demás circunstancias pertinentes.

#### **h) Difusión del fallo**

Una vez realizada la evaluación y adjudicación, se emitirá el fallo de la licitación pública y se difundirá en el portal de CompraNet el mismo día de su emisión.

#### **2. INVITACIÓN A CUANDO MENOS TRES PERSONAS**

Para realizar el procedimiento, en cualquier supuesto el Instituto deberá invitar a personas que cuenten con capacidad de respuesta inmediata, así como con los recursos técnicos, financieros y demás que sean necesarios, y cuyas actividades comerciales o profesionales estén relacionadas con los bienes o servicios objeto del contrato a celebrarse.

#### **a) Difusión de invitación**

El Instituto deberá entregar por medio de oficio la invitación a cuando menos tres posibles proveedores. Al día siguiente de recibir la invitación, el proveedor deberá revisar en CompraNet o en el portal del Instituto, que la misma se encuentre publicada.

**Artículos de la LAASSP** 26, 29, 40, 41, 42, 43

**Artículos de la LAASSP** 37, 37 Bis, 38, 41, fracción VII **Artículos del RLAASSP**

58

**Artículos del RLAASSP** 39, 77

![](_page_12_Picture_0.jpeg)

En caso de no haber sido invitado y contar con la capacidad de respuesta requerida por el Instituto, el proveedor podrá contactar al área adquirente y solicitar la invitación, siempre y cuando aún no se haya llevado a cabo la junta de aclaraciones respectiva.

## **b) Junta de aclaraciones**

Si fue establecido en la invitación, se deberá celebrar la junta de aclaraciones en los términos establecidos, para lo cual se deberán enviar solicitudes de aclaración ya sea vía CompraNet o entregadas personalmente, a más tardar veinticuatro horas antes de la fecha y hora en que se realizará la junta de aclaraciones. La(s) juntas de aclaraciones serán presididas por personal del área contratante y se contará invariablemente con un representante del área requirente y del área técnica para aclarar las dudas correspondientes.

**Artículos de la LAASSP** 33 Bis

**Artículos del RLAASSP** 45, 46, 77

Al finalizar la junta de aclaraciones, se deberá elaborar el acta en que se haga constar quiénes participaron, las solicitudes de aclaración, las respuestas y los comentarios formulados durante su desarrollo, misma que se difundirá a través de CompraNet.

## **c) Consulta del registro de proveedores sancionados**

Se consultará en el portal de CompraNet que los licitantes no se encuentren inhabilitados para participar en procedimientos de contratación o celebrar contratos regulados por la Ley, sin perjuicio de la revisión que, en su caso, se realice al DOF previa a la evaluación de las proposiciones.

## **d) Análisis y evaluación de las proposiciones**

El área técnica o requirente, según corresponda, realizará la evaluación técnica de cada proposición conforme al criterio de evaluación previsto en la convocatoria a la licitación pública, indicando en el resultado de la evaluación técnica las proposiciones que deban desecharse por incumplimientos que afectan la solvencia, conforme a las causales establecidas en la convocatoria a la licitación pública.

**Artículos de la LAASSP** 50, 60

**Artículos de la LAASSP** 29 fracciones X y XIII, 36

**Artículos del RLAASSP** 39 fracción II inciso e), 51, 52

El área contratante llevará a cabo la evaluación económica-administrativa de cada proposición conforme al criterio de evaluación previsto en la convocatoria a la licitación pública y elaborará la tabla comparativa de ofertas.

Con base en las evaluaciones técnica y económica se determinará si existen propuestas solventes, a precios convenientes y aceptables para el Instituto, para adjudicar a aquella proposición que asegure las mejores condiciones disponibles en cuanto a precio, calidad, financiamiento, oportunidad, y demás circunstancias pertinentes.

![](_page_13_Picture_0.jpeg)

## **e) Difusión del fallo**

Una vez realizada la evaluación y adjudicación, se emitirá el fallo de la licitación pública y se difundirá en CompraNet el mismo día de su emisión.

**Artículos de la LAASSP** 37, 37 Bis, 38, 41, fracción VII

**Artículos del RLAASSP** 58

Cuando el fallo sea de un evento con carácter internacional bajo la cobertura de Tratados, se publicará en el DOF, dentro de los 72 días naturales siguientes a su emisión, de acuerdo con lo previsto en el penúltimo párrafo del artículo 58 del Reglamento.

#### **3. ADJUDICACIÓN DIRECTA**

Se invitará a personas que cuenten con capacidad de respuesta inmediata, así como con los recursos técnicos, financieros y demás que sean necesarios, y cuyas actividades comerciales o profesionales estén relacionadas con los bienes o servicios objeto del contrato a celebrarse.

#### **a) Formalización de la Adjudicación Directa Descripción**

El Instituto solicitara documentación necesaria al proveedor adjudicado y procederá a la formalización del acta de adjudicación, previa evaluación si aún no se cuenta con ella. Posteriormente, se envía dicha documentación para la formalización del contrato, tomando en cuenta los requisitos establecidos en la solicitud de cotización.

El acta de adjudicación deberá publicarse en CompraNet el mismo día de su formalización.

#### **IX. SUSCRIPCIÓN DE CONTRATOS**

La formalización de los contratos adjudicados en el fallo, los cuales deberán realizarse conforme con lo establecido en la convocatoria a la licitación pública, invitación o solicitud de cotización, deberá ser a más tardar dentro de los quince días naturales siguientes a aquél en que se notifique el fallo o se comunique la adjudicación derivada del procedimiento de contratación.

**Artículos de la LAASSP** 15, 44, 45, 46, 47, 48, 52, 56

**Artículos del RLAASSP** 81, 82, 83, 84

Una vez que el contrato ha sido revisado por las partes y validado desde el punto de vista técnico y, en su caso, jurídico, por las áreas competentes, se procederá a recabar las firmas correspondientes.

![](_page_14_Picture_0.jpeg)

## **FORMALIZACIÓN DEL CONTRATO**

Los servidores públicos facultados para ello (representante legal, administrador(es), área(s) requirente(s), etcétera) y el proveedor deberán firmar el contrato dentro de los quince días naturales posteriores a la adjudicación, para lo cual deberán presentar la documentación siguiente:

- Liberación de fianza con un máximo de 10 días posteriores a la fecha de firma del contrato.
- Carta del SAT vigente donde se visualice que están al corriente en sus obligaciones fiscales, para asegurar que se encuentra vigente, el proveedor deberá tramitarlo al momento de emisión del fallo.
- Copia de credencial de elector.

# **X. SUSCRIPCIÓN DE CONVENIOS MODIFICATORIOS**

Para la formalización de las modificaciones que el Instituto o el proveedor requieran efectuar a los contratos, cuando éstas se ajusten a lo establecido en la Ley, en el Reglamento y en las demás disposiciones que resulten aplicables, es necesario que el contrato se encuentre vigente, presentar la solicitud de modificación justificada y que ambas partes se encuentren de acuerdo.

#### **RECEPCIÓN DE SOLICITUD DE MODIFICACIÓN CONTRACTUAL**

El área contratante recibirá la solicitud de modificación a contratos vigentes, y analizará que las causas que les dan origen sean justificadas; que existen los recursos disponibles para su formalización, y que tales modificaciones son consistentes con lo previsto en la Ley y el Reglamento.

**Artículos de la LAASSP** 44, 47, 52, 54

**Artículos de la LAASSP**

**Artículos del RLAASSP**

45, 46

84

**Artículos del RLAASSP** 85, 91, 92, 94

Una vez analizada la solicitud de modificación contractual se informara por escrito sobre su conformidad o rechazo.

En caso de resultar positiva la solicitud se procederá a la elaboración del convenio.

El convenio modificatorio tendrá que ser firmado por ambas partes.

- No se podrá realizar ningún ajuste de precios que no se encuentre estipulado en el contrato respectivo, salvo en los casos previstos en el artículo 44 de la Ley.
- Las dependencias y entidades establecerán en sus respectivas políticas, bases y lineamientos en materia de adquisiciones, arrendamientos y servicios los criterios para la elaboración de las fórmulas mecanismos de ajuste, para pactar en los contratos decrementos o incrementos en los precios.

![](_page_15_Picture_0.jpeg)

## **XI. BOLSA ÚNICA DE OFERTAS**

Una vez que el proveedor es dado de alta en el catálogo de proveedores en la División de Investigación de Mercados, necesita darse de alta en el área de **Soporte a SAI Adquisiciones Nivel Central** para poder participar en la bolsa única de ofertas.

Una vez dado de alta le será asignado un número de usuario para poder acceder al portal del SAI, para que se le pueda asignar un número de usuario necesita traer la documentación siguiente:

- Carta membretada solicitando el número de usuario
- Número de proveedor asignado del IMSS
- Razón Social
- $\bullet$  RFC

Una vez registrado ya podrá participar en las órdenes de reposición y a las hiper-ofertas.

En este portal el proveedor podrá visualizar todas las solicitudes de las Delegaciones y UMAE's y tendrá la posibilidad de resurtir los productos y necesidades faltantes.